# **webMethods Mobile Suite 9.12 Readme**

# **October 2016**

This file contains important information you must read before using webMethods Mobile Suite 9.12. You can find system requirements, user documentation, and installation and upgrade instructions on the [Documentation website](http://documentation.softwareag.com/) or the [TECHcommunity website.](http://techcommunity.softwareag.com/) At those locations, you can also find suite-related security and globalization information.

Included in this file is information about functionality that has been added, removed, deprecated, or changed for this product. Deprecated functionality continues to work and is supported by Software AG, but may be removed in a future release. Software AG recommends against using deprecated functionality in new projects.

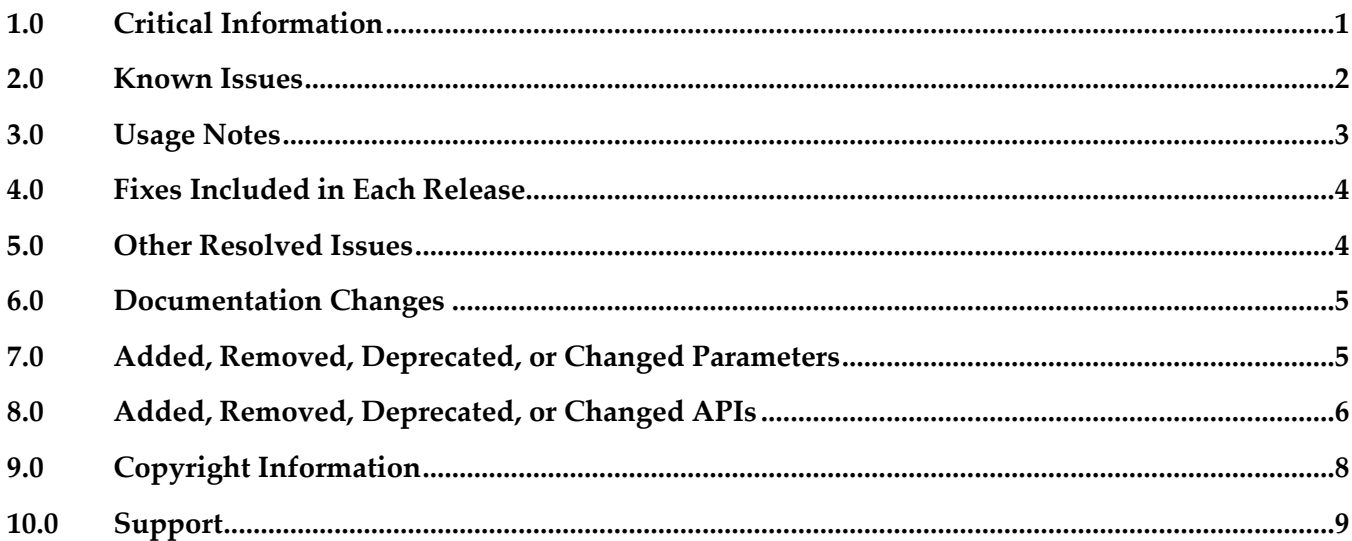

# <span id="page-0-0"></span>**1.0 Critical Information**

This section lists any critical issues for the current release that were known when this readme was published. For critical information found later, go to the Knowledge Center on the **Empower website**.

## *Mobile Designer*

#### MOBILE-2586

Codesign fails when packaging iOS app for App Store build using Mobile Administrator. When doing App Store release builds on Mobile Administrator build nodes running Mac OS X 10.10+, the build job might fail with the following error message:

```
> /usr/bin/codesign --force --preserve-metadata=identifier,entitlements,resource-rules --sign […]
--resource-rules=/var/folders/[…].app/ResourceRules.plist --entitlements […]
failed with error 1. Output: Warning: usage of --preserve-metadata with option "resource-rules"
```
(deprecated in Mac OS  $X \ge 10.10$ )!

This is related to a bug in Xcode command line tools used to build and package the app. There are two known workarounds to address this issue. First, for App Store builds you can use Multibuild locally, second is to remove the *"--resource-rules=\$destApp/ResourceRules.plist"* argument for *codesign*, in /…*/Xcode.app/Contents/Developer/Platforms/iPhoneOS.platform/Developer/usr/bin/PackageApplication*

<span id="page-1-0"></span>Please contact support in case you experience any related problems.

# **2.0 Known Issues**

This section lists any issues for the current release that were known when this readme was published. For known issues found later, go to the Knowledge Center on the **Empower website**.

### *Mobile Designer*

MOBILE-2552

Info.plist contains invalid key: CFBundleResourceSpecification. When building and packaging iOS apps, there might be warnings/errors depending on Mac OS X and Xcode versions being used related to CFBundleResourceSpecification key in Info.plist. As workaround do local Multibuild and fix the setting manually in Xcode.

MOBILE-2570

ClassCastException in TabViews on iOS. After registering ITabViewListener, a ClassCastException might be thrown on tab selection. There is currently no workaround.

▪ MOBILE-2572

ClassCastException in TabViews on Android. ActionMenuItemView to android.view.ViewGroup ClassCastException might happen in some setups. There is currently no workaround.

#### *Mobile Development*

MOBILE-2545

ListViews will not show in TabViews view property. It is not possible to select a ListView in the new TabView's view property. Only Views and WebViews can be selected. As workaround the AML source file must be edited.

MOBILE-2545

isRunningOnTablet() returns true for iPhone6+.

com.softwareag.mobile.runtime.toolkit.util.AppUtility.isRunningOnTablet() does return true on an iPhone6+. Make sure to check for iPhone6+ separately.

MOBILE-2578

Wrong validation messages for TabViews. In some cases Outline Editor will provide wrong validation messages.

# <span id="page-2-0"></span>**3.0 Usage Notes**

This section provides any additional information you need to work with the current release of this product.

- With nUITabView a new type of control (or better a new type of view) was introduced. A TabView provides a high level navigation pattern, where a user may switch between different Subviews using a swipe gesture or by selecting Tabs representing each of the subviews. A tab can contain a label or an icon to describe the Tab's content. nUITabView itself is a subclass of nUIViewDisplay and can be used in the same way as a regular nUIViewDisplay. Outline Editor does support TabViews and Tabs including all properties.
- In Outline Editor we are introducing Styles. A Style allows the grouping of UI properties and its values in reusable elements. Now each UI element in your AML Outline can be assigned one Style element, enabling inheritance of all property values defined in the Style of the UI element. By changing values in the UI element, the according property of the Style will be overwritten for the particular UI element. Create new custom Styles in the new UserInterface > Styles category. As special type of Style, ApplicationStyle offers an advanced capability to define Themes for your Android project. Please refer to the documentation for more information. With Styles it is now also possible to define and reference custom Colors, Sizes and Font Sizes.
- EML (Entity Modeling Language) for defining custom data models and classes, does now support operations and opposite references. Use opposite references for cross references of 2 entities. Operations provide a way for adding dynamic properties to EML entities. This is useful if you need to determine the properties value at runtime.
- For nUIObjects the new property "tag" has been added. Tags simply contain some context information about the nUIObject instance to be used for example in callbacks and delegates. Of course users can access Tags in nUIObject API from the Outline Editor.
- A new way of accessing Mobile Designer sample apps was added. By using an Example Wizard, the new ARIS Picture 2 Model sample app can be added into the current workspace. To add the new sample app select the File > New > Example menu item from the Software AG Designer main menu. This opens a new dialog and wizard to select the sample app and to configure available settings. ARIS Picture 2 Model highlights ARIS API integration, data modeling using EML, camera integration and advanced native code injection for iOS, Android and Phoney.
- In the Outline Editor two new UI Templates were added for most frequent List View templates.
- The Outline Editor now supports new union type "DP" to represent density independent pixels for dimensional properties, like "x", "y", "innerX", "innerY". A DP represents a virtual pixel unit to express dimensions or position in a density-independent way. In addition to specify DP values in the Outline Editor, you can also use DP programmatically to set dimensions or position via new com.softwareag.mobile.runtime.toolkit.util.AppUtility.convertDpToPixel(int).
- A new API was introduced for setting background on all nUIDisplayObjects via the new IBackgroundDrawable interface.
- To store sensitive data securely on the device, such as usernames, passwords, settings, etc. a new API was added in com.softwareag.mobile.md.io, along with a sample application to demonstrate its use. The new sample app \_NativeUICredentialStore\_ can be found in the Mobile Designer Samples directory.
- A new permissions API was introduced. Use com.softwareag.mobile.md.permissions.\* to check for permissions of the app at runtime, including access to camera, location, etc.
- On iOS, to close the keyboard in all releases prior to 9.12 a "Cancel" dismiss button was displayed in the top left corner instead of the back button to close the keyboard. This behavior of the native UI runtime now changed to close the keyboard automatically as common to iOS runtime. No dismiss button will be shown anymore.
- <span id="page-3-0"></span>Deprecated MDM related features of Mobile Administrator have been removed.

# **4.0 Fixes Included in Each Release**

This section lists the latest fix level that has been included in each release for each product component. A release is listed in this section only if changes occurred in that release. Go to the Knowledge Center on the [Empower website](https://empower.softwareag.com/) for detailed information about fixes.

### *Mobile Designer*

#### *Release 9.10*

WWW\_9.10\_MobileDesigner\_Fix1

### *Mobile Development*

#### *Release 9.10*

<span id="page-3-1"></span>WWG 9.10 MobileDevelopment Fix1

# **5.0 Other Resolved Issues**

This section lists the issues that were resolved in each release but were not part of the fixes listed in the previous section. A release is listed in this section only if changes occurred in that release.

## *Mobile Designer*

#### *Release 9.12*

MOBILE-2507

WebView requests were executed twice on iOS. When loading an URL in a WebView, the request was executed twice. The issue has now been resolved.

## *Mobile Development*

*Release 9.12*

<span id="page-4-0"></span>All released with WWG\_9.10\_MobileDevelopment\_Fix1.

# **6.0 Documentation Changes**

This section describes significant changes to the documentation, such as the addition, relocation, or removal of product guides, online help, chapters, or other major content. A release is listed in this section only if changes occurred in that release.

## *Mobile Designer*

*Release 9.12*

The documentation has been updated.

## *Mobile Development*

*Release 9.12*

<span id="page-4-1"></span>▪ The documentation has been updated.

# **7.0 Added, Removed, Deprecated, or Changed Parameters**

A release is listed in this section only if changes occurred in that release.

# *Release 9.12*

*Mobile Designer*

**Deprecated Parameter Replacement, if any** 

mobiledesigner.runtime.core.class.sound

## <span id="page-5-0"></span>**8.0 Added, Removed, Deprecated, or Changed APIs**

A release is listed in this section only if changes occurred in that release.

#### *Release 9.12*

#### *Mobile Designer*

#### **Added API Description**

**com.softwareag.mobile.runtime.nui.nUITabView com.softwareag.mobile.runtime.nui.nUITabElement** *com.softwareag.mobile.runtime.nui.ITabViewListener com.softwareag.mobile.runtime.nui.ITabViewProvider* **com.softwareag.mobile.md.imagetools.ImageScaler** New API for much

**com.softwareag.mobile.md.io.Credentials** *com.softwareag.mobile.md.io.ICredentialStorage* **com.softwareag.mobile.md.io.CredentialStore** *com.softwareag.mobile.md.io.IsolatedKeyValueStore com.softwareag.mobile.runtime.nui.background.IBackgroundDrawable* **com.softwareag.mobile.runtime.nui.background.PatternImage com.softwareag.mobile.runtime.nui.background.ColorBackground com.softwareag.mobile.runtime.nui.background.PatternImage**

*com.softwareag.mobile.md.permissions.IPermissionsCallback* **com.softwareag.mobile.md.permissions.PermissionsManager**

**com.softwareag.mobile.runtime.nui.nUIConstants** nUIConstants.EVT\_PICKER\_OK nUIConstants.EVT\_PICKER\_CANCEL **com.softwareag.mobile.runtime.nui.nUIDisplayObject** public void onRemoved()

**com.softwareag.mobile.runtime.comms.HttpConnectionHandler** public String urlDecode(final String url)

New nUITabView API to create and manage tab views and its tabs.

improved image scaling.

New security API to securely store credentials and make use of isolated storage

New API to customize backgrounds for nUIDisplayObjects

New API to check for runtime permissions of the app

Added new events used by nUIDatePicker.

Added new method to nUIDisplayObject to notify the object when being removed from super view

Added url decoding to HttpConnectionHandler

#### **com.softwareag.mobile.runtime.nui.nUIViewDisplay**

public void syncUI()

#### **com.softwareag.mobile.runtime.nui.nUIObject**

 public void setTag(final Object tag) public Object getTag()

#### **com.softwareag.mobile.runtime.nui.nUIObject**

 boolean checkFlags(final int flags) boolean checkAndClearFlags(final int flags) int getFlags() void setFlags(final int flags) void clearFlags(final int flags)

void orFlags(final int flags)

#### **Added API Description**

Added method to nUIViewDisplay to trigger view synchronization and updating.

Added tags to nUIObjects to store context information about the control

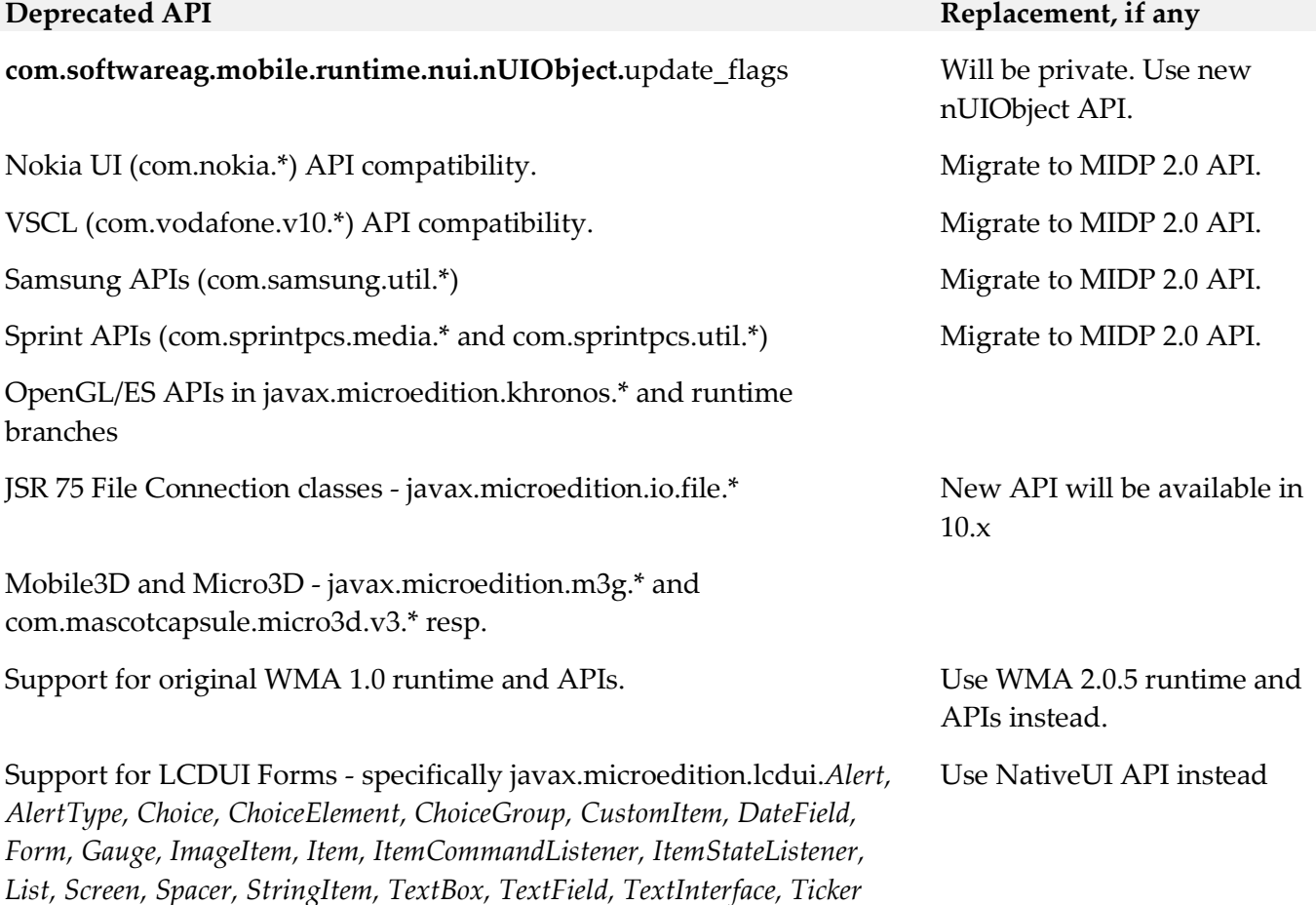

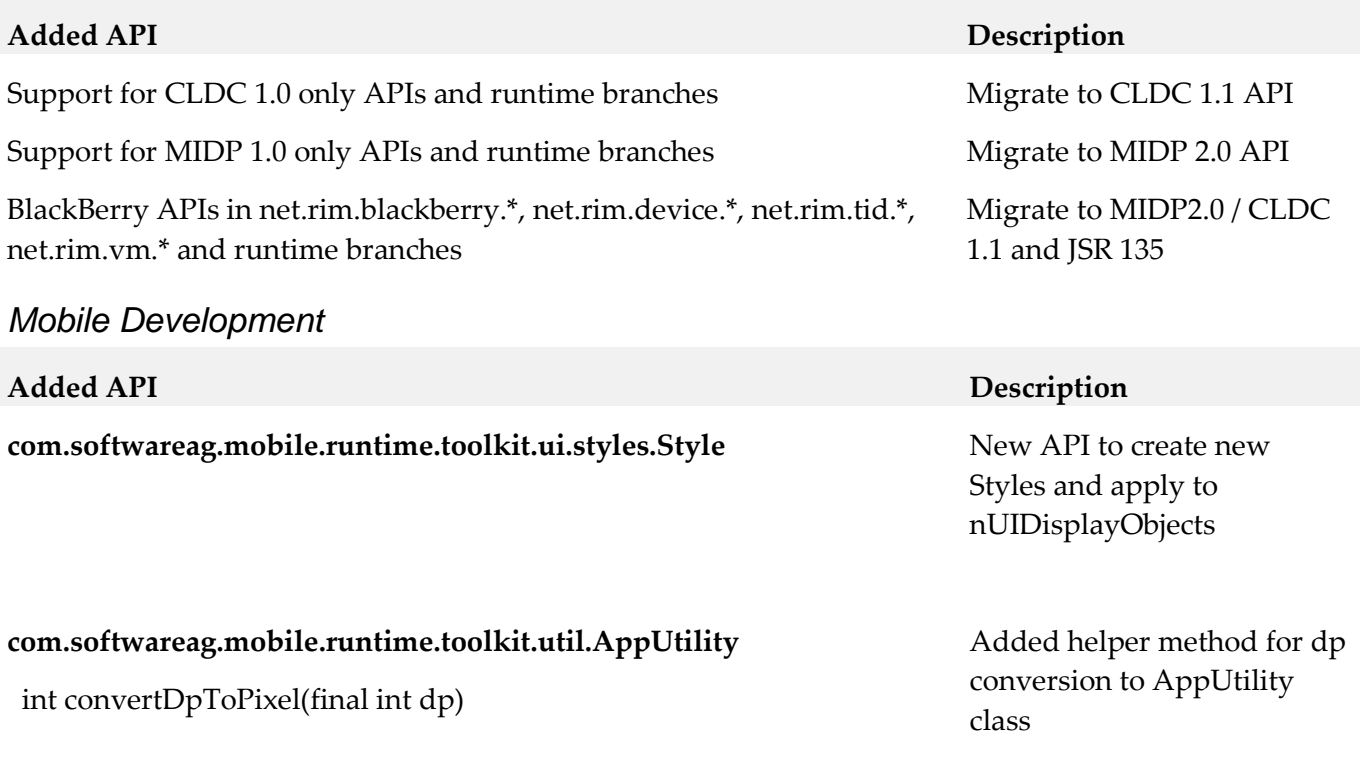

**Deprecated API Replacement, if any**

**com.softwareag.mobile.runtime.toolkit.ui.controller.AbstractViewController**

boolean setVisible(final nUIObject object, final boolean isVisible)

<span id="page-7-0"></span>boolean void forceHide(final nUIObject object)

# **9.0 Copyright Information**

Copyright © 2016 Software AG, Darmstadt, Germany and/or Software AG USA Inc., Reston, VA, USA, and/or its subsidiaries and/or its affiliates and/or their licensors.

The name Software AG and all Software AG product names are either trademarks or registered trademarks of Software AG and/or Software AG USA Inc. and/or its subsidiaries and/or its affiliates and/or their licensors. Other company and product names mentioned herein may be trademarks of their respective owners.

Detailed information on trademarks and patents owned by Software AG and/or its subsidiaries is located at [http://softwareag.com/licenses.](http://softwareag.com/licenses)

This software may include portions of third-party products. For third-party copyright notices, license terms, additional rights or restrictions, please refer to "License Texts, Copyright Notices and Disclaimers of Third Party Products". For certain specific third-party license restrictions, please refer to section E of the Legal Notices available under "License Terms and Conditions for Use of Software AG Products / Copyright and Trademark Notices of Software AG Products". These documents are part of

the product documentation, located a[t http://softwareag.com/licenses](http://softwareag.com/licenses) and/or in the root installation directory of the licensed product(s).

# <span id="page-8-0"></span>**10.0 Support**

Visit the [Empower website](https://empower.softwareag.com/) to learn about support policies and critical alerts, read technical articles and papers, download products and fixes, submit feature/enhancement requests, and more.

Visit the [TECHcommunity website](http://techcommunity.softwareag.com/) to access additional articles, demos, and tutorials, technical information, samples, useful resources, online discussion forums, and more.

MOB-RM-912-20161018